**Diario SII (Suministro Inmediato de Información)** Top Previous Next

**CONSIDERACIONES PREVIAS FUNCIONAMIENTO GENERAL CONFIGURACIÓN SELECCIÓN FACTURAS A ENVIAR PROCESO DE ENVÍO (MÓDULO DE ENVÍO) RESPUESTA**

El funcionamiento del Diario (Introducción libre y Plantillas) va a cambiar al estar activado el SII (<u>Auxiliares \ Configuraciones \ Por empresa \ Impuestos \ Modelos de IVA</u>). En estos ca<br>al grabar un asiento con código

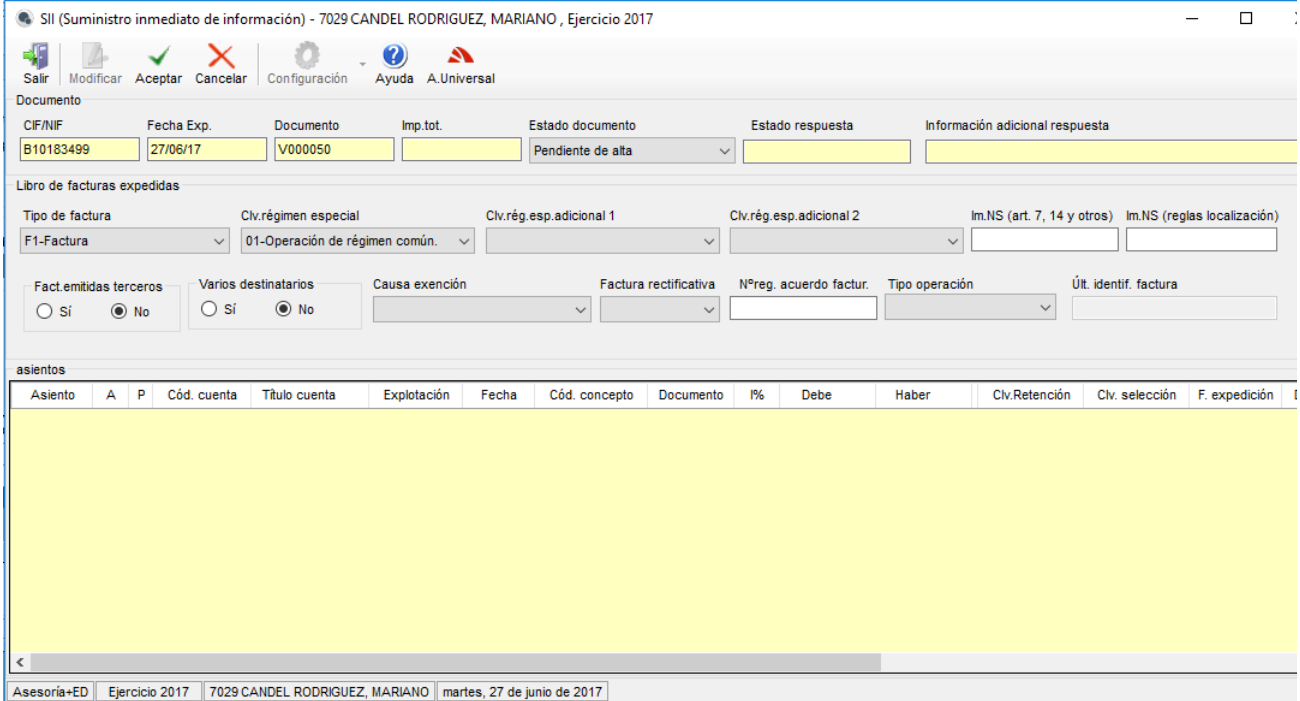

La AEAT considera como **documento único**, diferenciando si se trata de una factura expedida o recibida.

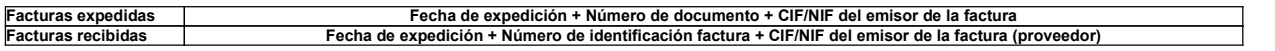

# **CÓDIGO CUENTA DETALLE**

Las cuentas personales, con las que se trabaje, deben disponer de su CIF/NIF correcto, además los que dispongan de Tipo de documento = Documento país comunitario, pasaporte,<br>número identificación extranjero u otro, se debe

# **FECHAS**

Tanto para las facturas expedidas como para las recibidas siempre se envía su fecha de expedición, no obstante, a la hora del cálculo de los plazos de envío se tiene en cuenta:

Para las facturas expedidas la fecha de expedición (**F. Expedición**).

Para las facturas recibidas la fecha contable (**Fecha**).

## **DOCUMENTO**

El número de documento a utilizar dependerá del tipo de factura:

- Para las facturas expedidas es obligatorio el número de documento (**Documento**).
- Para las facturas recibidas es obligatorio el número de identificación factura (Nª i**dentificación factura**). Se trata del número de la Factura del Emisor. Dado que identifica de forma<br>única la factura, hay que ser muy

No va a ser posible grabar un asiento sin contenido en estos campos, para cada tipo de factura respectivamente.

## **DESCRIPCIÓN DE LA OPERACIÓN**

Para el SII es obligatorio indicar una descripción de cada una de las operaciones. Esta descripción hay que introducirla en el campo **'Texto asiento'** de Introducción libre y Plantillas. I va a ser posible grabar un asiento sin contenido en este campo.

Para facilitar esta tarea, sobre todo en el caso de las facturas expedidas, en la tabla códigos de concepto se le puede asignar un texto a cada uno de ellos, de forma que al introducir u<br>asiento con dicho código de concep

## **PANTALLA SI**

Si se está introduciendo un asiento, al pulsar 'Grabar asiento' se mostrará la pantalla con la información relativa al SII. Si en vez de introducir, se está modificando un asiento, aparece  $\overline{\mathbf{s}}$ 

el botón **Datos SII** para poder acceder a la misma.

La información que se proporcione en esta pantalla será única por documento. Si por ejemplo, se han introducido los siguientes asientos de compras, con el mismo número de identificación de la factura + CIF/NIF + Fecha de expedición, la información de la pantalla del SII será la misma.

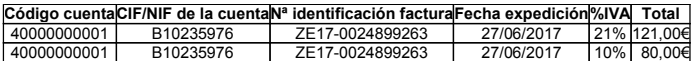

Esta pantalla solo se mostrará cuando los asientos cumplan las condiciones para ser enviados al SII:

- 
- Deben tener un código de concepto 1, 2, 3, 4 ó asimilados.<br>● Deben tener un tipo de IVA. (Al SII no van los registros sin IVA o con el 'VAC').

La pantalla del SII proporciona unos valores por defecto, si los mismos no se adecuan al tipo de asiento, deberán ser modificados por el usuario. (Consultar tipos de asientos).

# **Campos**

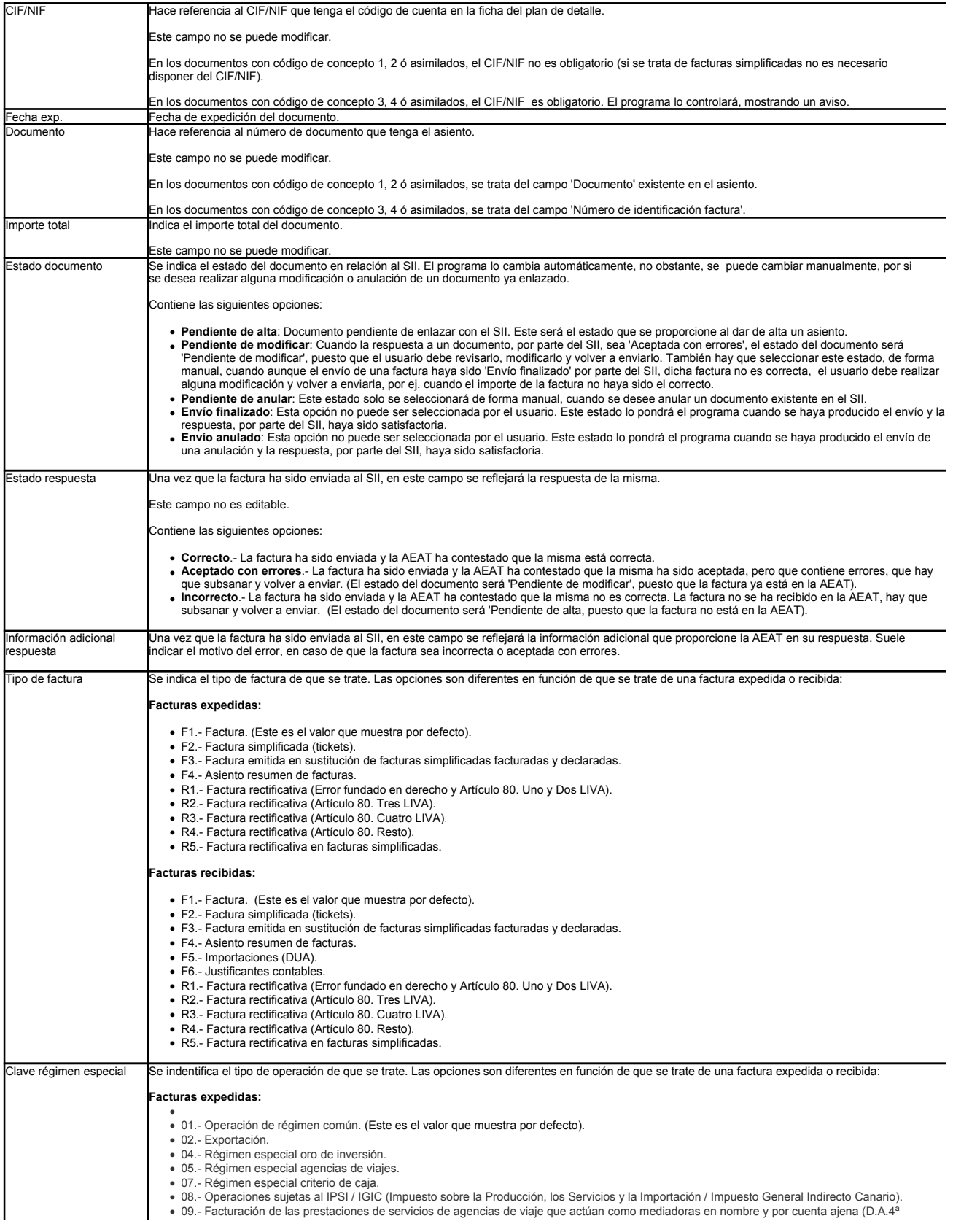

# mk:@MSITStore:C:\ncsca\ayudas\diario.chm::/tdiariosii.htm 29/06/2017

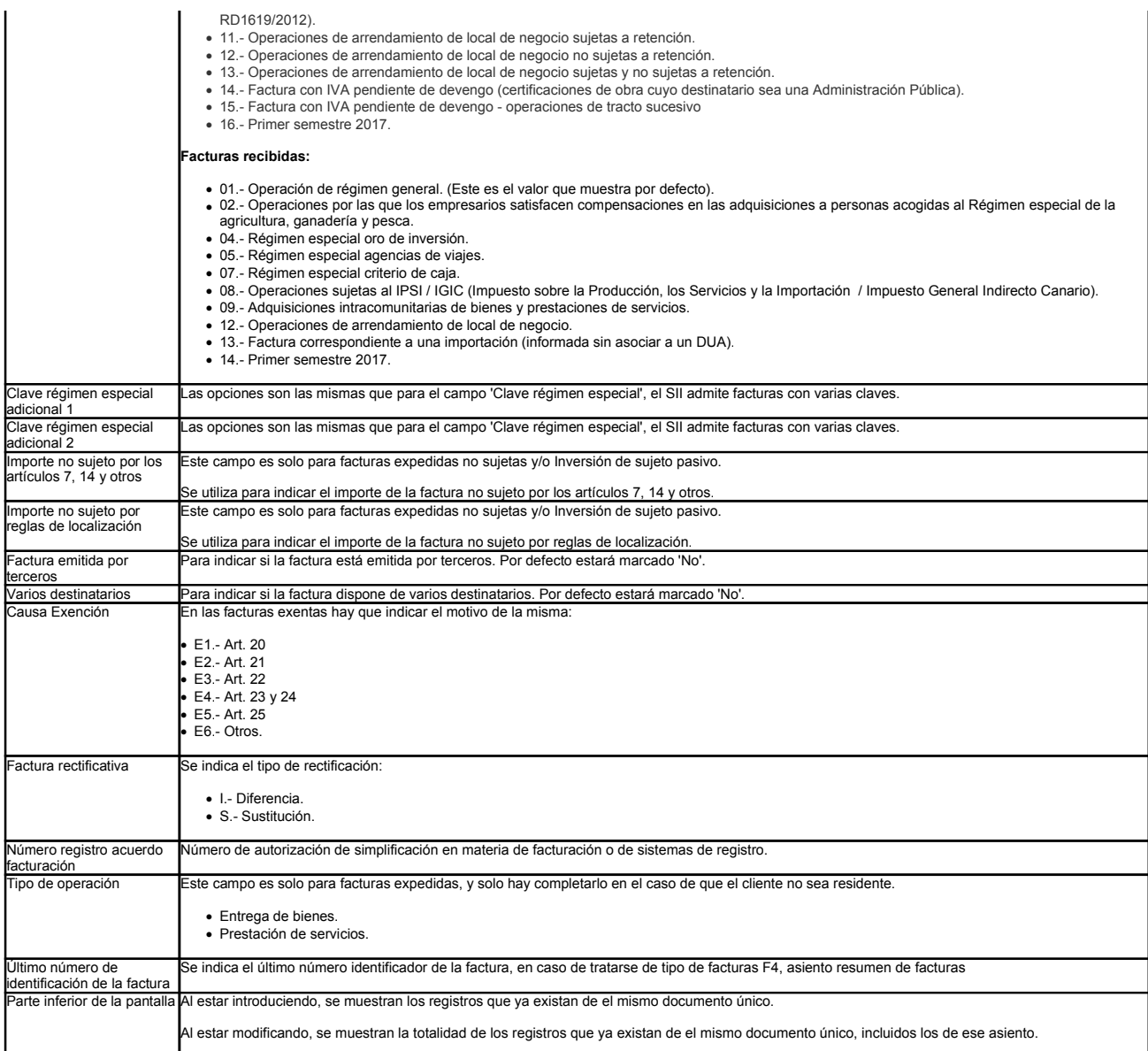

## **ASIENTOS SIN LA INFORMACIÓN DEL SII A PARTIR DEL 01/07/2017**

Si se dispone de asientos sin información en la pantalla del SII, hay que crearla:

- En caso de **asientos ya existentes, antes de activar el SII,** hay que acceder al mismo a través de modificaciones:
	- Introducir, en el asiento, los campos necesarios en función del tipo de factura de que se trate (texto asiento, número de documento o número identificación factura).  $S<sub>II</sub>$
	- Pulsar en el botón Datos SI mara acceder a la pantalla del SII, realizar los cambios oportunos (Ver 'Tipos de asientos'), grabar la pantalla del SII y grabar el asiento.
- Los **asientos procedentes de comunicaciones, de traspasos desde NCS Contabilidad o de recibir DATOSEXT**, no contienen la información relativa al SII, por lo que es obligatorio, acceder a los mismos a través de modificaciones:
	- Introducir, en el asiento, los campos necesarios en función del tipo de factura de que se trate (texto asiento, número de documento o número identificación factura).
	- Pulsar en el botón <sup>Datos SII</sup> para acceder a la pantalla del SII, realizar los cambios oportunos (Ver 'Tipos de asientos'), grabar, grabar la pantalla del SII y grabar el asiento.

Si en la tabla códigos de concepto se dispone de una descripción de cada uno de ellos, al modificar un asiento que no contenga información del SII, y pasar por el campo 'Cód. conce se cargará el texto existente en la tabla en el campo 'Texto asiento', pudiendo el mismo ser modificado.

#### **ASIENTOS SIN LA INFORMACIÓN DEL SII EN EL PRIMER SEMESTRE DE 2017**

Los sujetos pasivos inscritos en REDEME durante el periodo comprendido entre el 1 de enero y 30 de junio de 2017 no tendrán que remitir la información del primer semestre de 2017<br>resto de sujetos pasivos incluidos en el SI

- Introducir, en el asiento, los campos necesarios en función del tipo de factura de que se trate (texto asiento, **número de documento** o **número identificación factura**). Habría que incluir el texto asiento = Registro del Primer semestre, aunque no es necesario, puesto que en la opción de envío, se le asigna este texto de forma automática.
- Pulsar en el botón <mark>Datos S∎l</mark> para acceder a la pantalla del SII, realizar los cambios oportunos (<u>Ver 'Tipos de asientos</u>'), grabar, grabar la pantalla del SII y grabar el asiento.<br>Clave de régimen especial = Primer s de negocio en cuyo caso deberán utilizarse estas claves de régimen especial puesto que esta información es exigible en el modelo 347. No es necesario, indicar las cla<br>16 ó 14, puesto que en la opción de envío, se le asigna

**TIPOS DE ASIENTOS**

En función del tipo de asiento de que se trate hay que indicar unos valores u otros en la pantalla del SII:

# **Ventas / Compras (IV01): (Ver ejemplo)**

Asiento de ventas o de compras con porcentaje de IVA diferente a NS o EX y la contraparte (cliente/proveedor), sea residente con CIF/NIF y no empiece por N.

- Tipo Factura = F1 Factura • Fipe Fastara FFFT astara.<br>● Clv Régimen Especial = 01 Operación Régimen común.
- Estos son los valores que se dan por defecto al mostrar la pantalla del SII.

#### **Ventas exentas (IV01):**

Asiento de Ventas con tipo de IVA EX y la contraparte (cliente/proveedor), sea residente con CIF/NIF que no comience por N.

- Tipo Factura = F1 Factura
- Clv Régimen Especial = 01 Operación Régimen común.
- Causas Exención = Causa de la Exención según el artículo por el que esté exento.
	- $E1 Art. 20$
	- $\cdot$  E2.- Art. 21
	- E3.- Art. 22 • E4.- Art. 23 y 24
	- E5.- Art. 25
	- E6.- Otros.

#### **Ventas No sujetas y/o Inversión del sujeto pasivo (IV08, IV19):**

Asiento de ventas NS y la contraparte (cliente/proveedor), sea residente con CIF/NIF o que no comience por N.

- Tipo Factura = F1 Factura
- Clv Régimen Especial = 01 Operación Régimen común.
- Imp. NS art 7,14 y otros = Indicar importe no sujeto por dichos artículos. Si no se especifica nada, todo el importe de la factura lo incluye en este punto al hacer el envío al SII.
- Imp. NS (reglas de localización) = Indicar el importe no sujeto por reglas de localización.

#### Ventas No sujetas y/o Inversión del sujeto pasivo (IV08, IV19): (Ver

Asiento de Ventas NS y la contraparte (cliente/proveedor), que sea no residente o con CIF/NIF que comience por N.

- Tipo Factura = F1 Factura
- · Clv Régimen Especial = 01 Operación Régimen común.
- Imp. NS art 7,14 y otros= Indicar importe no sujeto por dichos artículos. Si no se especifica nada, todo el importe de la factura lo incluye en este punto al hacer el envío al SII.
- Imp. NS (reglas de localización) = Indicar el importe no sujeto por reglas de localización.
- Tipo de operación = Se debe identificar si es una 'Entrega de bienes' o 'Prestación de servicios' (por Inversión sujeto pasivo).

# **Entregas Intracomunitarias (IV04): (Ver ejemplo)**

Asiento de ventas intracomunitarias exentas.

- Tipo Factura = F1 Factura.
- Clv Régimen Especial = 01 Operación Régimen común.
- Tipo de operación = Se debe identificar si es una 'Entrega de bienes' o 'Prestación de servicios'.
- Causas Exención = E5.- Exención art. 25.

## **Exportaciones y operaciones asimiladas (IV05):**

Asiento de ventas a países no comunitarios exentas.

- Tipo Factura = F1 Factura
- Clv Régimen Especial = 02 Exportaciones.
- Tipo de operación = Se debe identificar si es una 'Entrega de bienes' o 'Prestación de servicios'.
- Causas Exención = E2.- Exención art. 21.

#### **Asientos de ingresos por Arrendamientos de Locales de negocios (IV13):**

Se trata de apuntes de ingresos con tipo de operación IV13 donde es necesario identificar los inmuebles.

- Tipo Factura = F1 Factura.
- Clv Régimen Especial = depende de si tiene o no retención:
	-
	- 11.- Arrendamiento local negocios sin retención. 12.- Arrendamiento local negocios con retención.
	- 13.- Arrendamiento local negocios con y sin retención.

## **Asiento Resumen Facturas (IV01):**

Se trata de un asiento resumen de facturas con las siguientes condiciones:

CL =RF. (Resumen de Facturas). Observaciones = X000001-X000009 (intervalo de facturas).

Tipo Factura = F4 As. Resumen facturas Clv Régimen Especial = 01 Operación Régimen común.

## **Asiento Facturas Simplificadas (IV01): (Ver ejemplo)**

Se trata de asiento que reflejan facturas simplificadas o Tickets.

- Tipo Factura = F2 facturas simplificadas
- Clv Régimen Especial = 01 Operación Régimen común.

En este caso no es necesario disponer de CIF/NIF en la cuenta de detalle, o se puede utilizar el CIF: CONTADO.

## **Asientos de compras agrícolas (REAGPY) (IV01) (Ver ejemplo)**

Se trata de compras con recargo agrícola.

- Tipo Factura = F6 'Justificante contable'.
- ∙ Clv Régimen Especial = 02.- 'Operaciones por las que los empresarios satisfacen compensaciones en las adquisiciones a personas acogidas al Régimen especial de la agricult<br>ognadería y pesca'.

**Adquisiciones intracomunitarias / Adquisiciones intracomunitarias bienes de inversión. (IV02, IV12, IV20): (Ver ejemplo)**

Se trata de apuntes con las siguientes características: Se anotará la factura recibida del proveedor comunitario en el Libro registro de Facturas Recibidas.

No se registrará dato alguno en el Libro Registro de Facturas Expedidas.

Tipo Factura = F1 Factura.

Clv Régimen Especial = 09. Adquisiciones intracomunitarias de bienes y prestaciones de servicios.

# **Importaciones / Importaciones bienes de inversión (IV03, IV11): (Ver ejemplo)**

En NCS Contabilidad se trata del asiento que refleja el DUA.

- Tipo Factura = F5 Importación DUA.
- Clv Régimen Especial = 01 Operación Régimen común.

#### Según se indica en las preguntas más frecuentes del SII:

Deberán consignarse, como número de factura y fecha de expedición, el número de referencia que figura en el propio DUA y la fecha de su admisión por la Administración Aduanera<br>respectivamente. En los datos identificativos

# **Arrendamientos locales de negocios (Gastos) (IV13): (Ver ejemplo)**

• Tipo Factura = F1 Factura.

Clv Régimen Especial = 12.- Arrendamiento local negocios con retención.

# **Devoluciones de Ventas / Compras (IV01): (Ver ejemplo)**

Asiento de devolución de Ventas o de compras con porcentaje de IVA diferente de NS o EX y la contraparte (cliente/proveedor), sea residente con CIF/NIF que no comience por N.

- Tipo Factura = Se podrá seleccionar entre varias posibles:
	- R1.- Factura rectificativa (Art. 80.1 y 80.2 y error fundado en derecho). Es la que se proporciona por defecto.
	- R2.- Factura rectificativa (Art. 80.3) R3.- Factura rectificativa (Art. 80.4)
	-
	- R4.- Factura rectificativa (Resto)
- R5.- Factura rectificativa en facturas simplificadas Clv Régimen Especial = 01 Operación Régimen común.
- ∙ Tipo Rectificativa: Por defecto en NCS Contabilidad los asientos con códigos de concepto 2, 4 ó asimilados se consideran de tipo 'I. diferencia', pero también se puede realizar <sub>l</sub><br>Sustitución.

### **Asientos Ventas / Compras con RECC:**

Cualquier venta o compra con Criterio de caja debe grabar los siguientes valores:

Tipo Factura = F1 Factura.

Clv Régimen Especial = 07 Régimen especial Criterio de caja.